### **Dell mobiler Sprecheinrichtungsadapter MH3021P**

**Benutzerhandbuch**

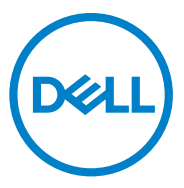

Rechtliches Modell: MH3021Pu

## **Hinweise, Belehrungen und Warnungen**

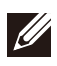

**HINWEIS: Ein HINWEIS liefert wichtige Informationen, die Ihnen dabei helfen sollen, Ihren Computer besser zu verwenden.**

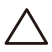

**ACHTUNG: Eine ACHTUNG-Angabe weist auf potenziellen Schaden der Hardware oder Datenverlust hin und gibt an, wie Sie dieses Problem verhindern können.**

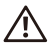

**WARNUNG: Eine WARNUNG-Angabe weist auf potenziellen Sachschaden, Personenschaden oder Tod hin.**

© 2020 Dell Inc. oder ihre Tochterunternehmen. Alle Rechte vorbehalten. Dell, EMC und andere Handelsmarken sind Handelsmarken der Dell Inc. oder ihren Tochterunternehmen. Andere Handelsmarken können auch Handelsmarken ihre jeweiligen Eigentümer sein.

06-2020

Rev. A00

## **Inhalte**

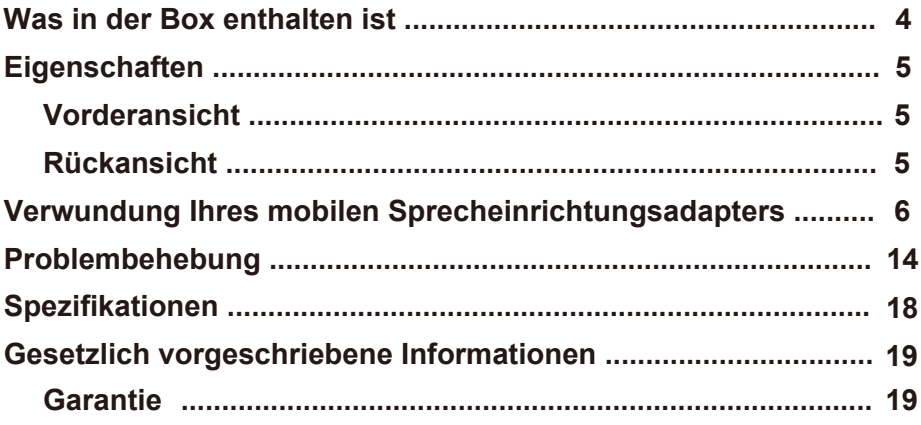

### **Was in der Box enthalten ist**

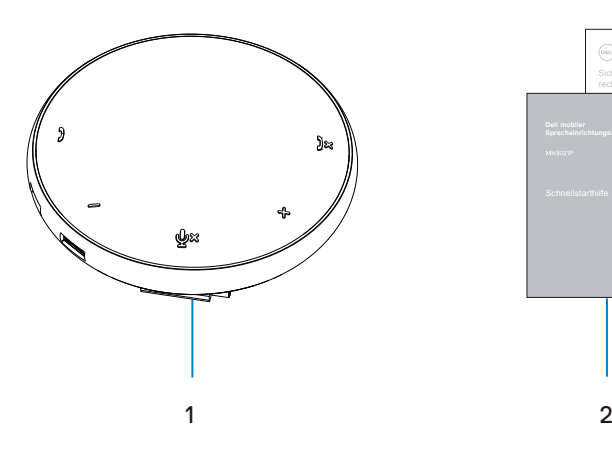

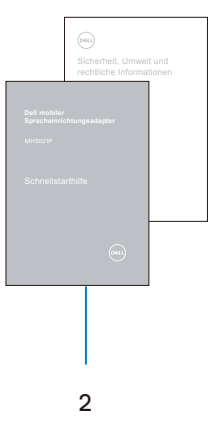

1 Mobiler Sprecheinrichtungsadapter

2 Dokumente

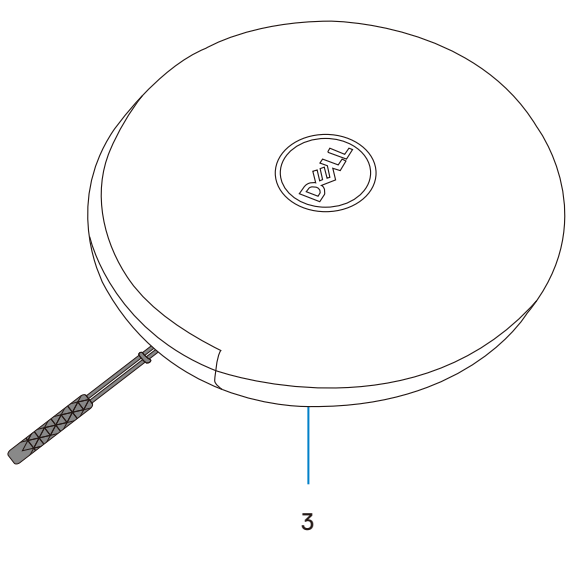

3 Hülle

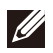

# **Eigenschaften**

### Vorderansicht

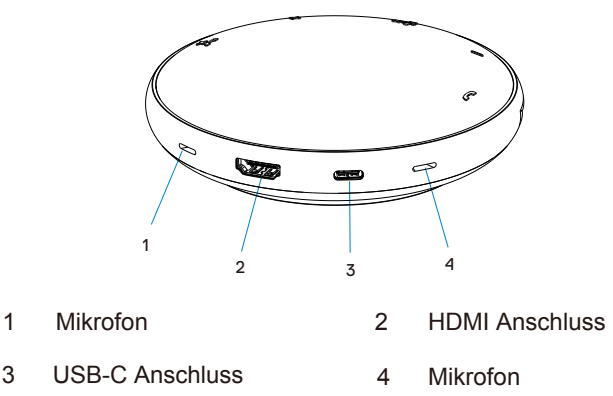

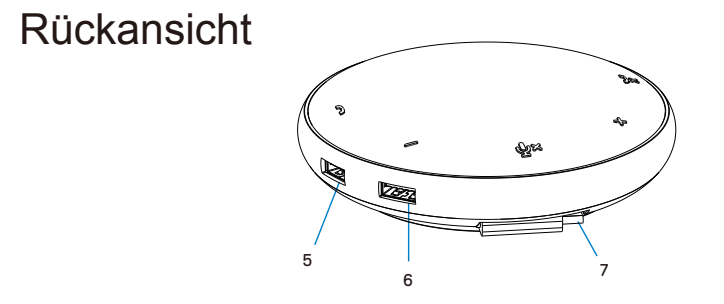

- 5 USB-A Anschluss 6 USB-A Anschluss
	-

7 USB-C Kabel

## **Verwundung Ihres mobilen Sprecheinrichtungsadapters**

1. Finden Sie das USB-C Kabel auf der Unterseite Ihrer MH3021P. Lösen Sie das USB-C Kabel von Hand.

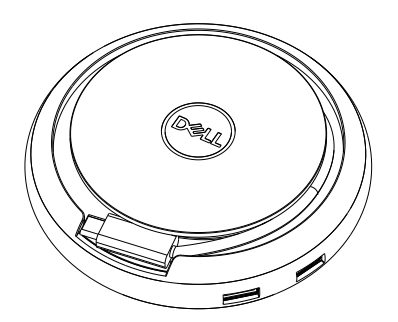

2. Verbinden Sie das USB-C Kabel Ihrer MH3021P mit dem Thunderbolt oder USB-C (DisplayPort Alternativer Modus) Anschluss an Ihrem Computer. Die untenstehende Abbildung zeigt einen HDMI Monitor und andere Geräte, die an die MH3021P ohne externe Stromquelle für die MH3021P angeschlossen sind.

#### **Ohne Stromzufuhr**

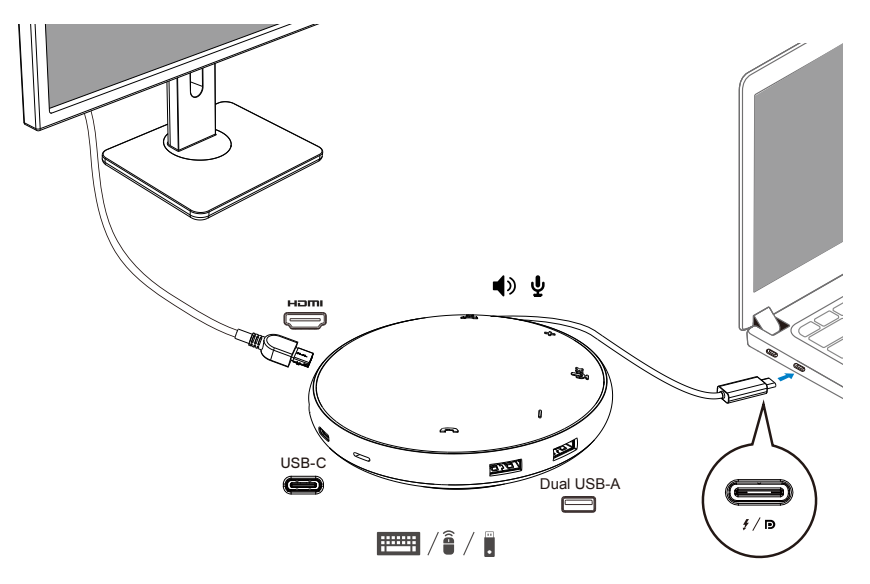

3. MH3021P unterstützt Stromzufuhr bis 90W, wenn sie an dem Thunderbolt oder USB-C (Display Port Alternativer Modus) Anschluss Ihres PCs angeschlossen ist. Strom kann über den Adapter oder einen USB-C Monitor bezogen werden, der über eine Ladefunktion verfügt. Unten sind zwei Abbildungen aufgeführt, die die MH3021P an eine externe Stromquelle via USB-C Stromadapter oder USB-C Monitor, angeschlossen zeigen.

![](_page_6_Figure_1.jpeg)

USB-C<br>
Dual USB-A

 $\equiv$  /1 / 2 /  $\equiv$ 

යන

#### **Mit Stromzufuhr durch USB-C Stromadapter**

![](_page_6_Picture_3.jpeg)

 $\mathscr{D}$ 

D

 $f/\sqrt{D}$ 

4. MH3021P hat eine Sprecheinrichtung und ein Mikrofon, welches Sie, nachdem Sie Ihren mobilen Adapter mit dem Notebook verbunden haben, zur Kommunikation nutzen können.

![](_page_7_Figure_1.jpeg)

Mikrofon stumm / aktiviert

![](_page_7_Picture_108.jpeg)

![](_page_7_Picture_4.jpeg)

**HINWEIS: MH3021P Tasten funktionieren gut mit Skype für Geschäftskunden und Zoom.**

- 5. Verhalten der Anwendung in Skype für Geschäftskunden / Zoom:
	- **Skype für Geschäftskunden / Zoom Anrufe beantworten:**
	- (1) Drücken Sie die Anruf annehmen Taste, um den Anruf entgegenzunehmen

![](_page_8_Figure_3.jpeg)

Skype für Geschäftskunden Anrufe tätigen

(1) Drücken Sie die Anruf annehmen Taste um Skype für Geschäftskunden in den Vordergrund zu holen.

(2) Beginnen Sie den Anruf über die Skype für Geschäftskunden Anwendung auf Ihrem Computer.

![](_page_8_Figure_7.jpeg)

Zoom Anrufe tätigen

(1) Beginnen Sie den Anruf über die Zoom Anwendung. <sup>9</sup>

- **Einstellen der Lautstärke**
- (1) Drücken Sie die Lautstärke erhöhen Taste um die Lautstärke zu erhöhen. Ein Audio Signalton wird hörbar, wenn Sie die Lautstärke erhöhen Taste drücken.
- (2) Drücken Sie die Lautstärke senken Taste um die Lautstärke zu reduzieren. Ein Audio Signalton wird hörbar, wenn Sie die Lautstärke senken Taste drücken.

![](_page_9_Figure_3.jpeg)

- 6. Verhalten der Anwendung bei Knopfdruck und LED
- Beim Start leuchten die oberen mittleren LED Leuchten weiß auf.
- Eingehender Anruf: Während eines eingehenden Anrufs wird die Anruf annehmen Taste LED grün blinken, die Anruf ablehnen Taste rot.

![](_page_10_Picture_3.jpeg)

![](_page_10_Picture_4.jpeg)

Während des Anrufs: Obere mittlere LED wird zu grün wechseln.

![](_page_10_Picture_6.jpeg)

 $\bullet$  Mikrofon stumm Wenn das Mikrofon stumm ist, werden alle LEDs rot leuchten und rot bleiben, bis das Mikrofon wieder aktiviert ist.

![](_page_10_Figure_8.jpeg)

- Lautstärke einstellen: Beim Einstellen der Lautstärke wird der LED-Ring zeitweise weiß aufleuchten um das Level der Lautstärke anzuzeigen. Wenn die Lautstärke erhöhen Taste gedrückt wird, werden die LEDs mit dem Uhrzeigersinn aufleuchten. Wenn die Lautstärke senken Taste gedrückt wird, werden die LEDs entgegen des Uhrzeigersinns aufleuchten.
- Anruf beenden:

Wenn ein Anruf endet, ändern sich die oberen mittleren LEDS von grün auf weiß.

Für Zoom, drücken Sie "Meeting verlassen" in der Anwendung.

![](_page_11_Picture_4.jpeg)

![](_page_11_Figure_5.jpeg)

7. Peripheriegeräte an die MH3021P anschließen

MH3021P kann nur ein Video gleichzeitig unterstützen, wobei das Erste Priorität hat. Wenn zwei Video Anschlüsse gleichzeitig belegt sind, wird die Priorität dem HDMI Video Port zugeteilt.

![](_page_12_Figure_2.jpeg)

- $2X$   $\overline{p}$   $\overline{p}$   $\left| \frac{2}{3} \right|$   $\overline{p}$   $+ 1X$   $\overline{p}$   $\left| \frac{2}{3} \right|$
- $3x$  **EEH**  $\left|\frac{2}{3}\right|$
- $\mathscr U$ **HINWEIS: Wenn MH3021P an einen 7.5W USB-C Anschluss angeschlossen ist, schalten Sie Ihren Computer ein, dann werden die USB-A und USB-C Bandlaufrichtungen in folgender Kombination arbeiten:**

![](_page_12_Picture_6.jpeg)

### **Problembehebung**

![](_page_13_Picture_307.jpeg)

![](_page_14_Picture_357.jpeg)

![](_page_15_Picture_81.jpeg)

![](_page_16_Picture_73.jpeg)

![](_page_17_Picture_94.jpeg)

![](_page_17_Picture_95.jpeg)

## **Gesetzlich vorgeschriebene Informationen**

### Garantie

#### **Eingeschränkte Garantie und Rückgaberechte**

Dell-Marken-Produkte haben eine auf 1 Jahr limitierte Hardware-Garantie. Wenn Sie zusammen mit einem Dell System gekauft werden, gelten die System Garantierichtlinien.

#### **Für U.S.-Kunden:**

Dieser Kauf und Ihre Benutzung dieses Produkts sind Gegenstand der Dell Endnutzervereinbarung, welche Sie auf **www.dell.com/terms** finden können. Dieses Dokument enthält bindende Schiedsverfahrensklauseln.

#### **Für europäische, mittelöstliche und afrikanische Kunden:**

Verkaufte und genutzte Dell-Markenprodukte sind Subjekt nationaler, gesetzlicher Kundenrechte, den Geschäftsbedingungen der Händler-Verkaufsvereinbarungen, denen Sie zugestimmt haben (jene, die zwischen Ihnen und dem Händler bestehen) und Dells Endnutzer-Vertragskonditionen.

Dell kann zusätzliche Hardwaregarantie anbieten – alle Details des Dell Endnutzervertrags und Garantiebedingungen finden Sie auf **www.dell.com.** Wählen Sie im Anschluss Ihr Land aus der Liste am Fuße der Webseite aus und klicken Sie den "Bedingungen und Konditionen" Link für die Endnutzerbestimmungen oder den "Support" Link für die Garantiebedingungen.

#### **Für Nicht-U.S.-Kunden:**

Verkaufte und genutzte Dell-Markenprodukte sind Subjekt nationaler, gesetzlicher Kundenrechte, den Geschäftsbedingungen der Händler-Verkaufsvereinbarungen, denen Sie zugestimmt haben (jene, die zwischen Ihnen und dem Händler bestehen) und Dells Endnutzer-Vertragskonditionen.

Dell kann zusätzliche Hardwaregarantie anbieten – alle Details der Dell Garantiebedingungen finden Sie auf **www.dell.com**. Wählen Sie im Anschluss Ihr Land aus der Liste am Fuße der Webseite aus und klicken Sie den "Bedingungen und Konditionen" Link oder den "Support" Links für die Garantiebedingungen.

![](_page_18_Picture_12.jpeg)

**HINWEIS: Für Hülle wird keine Garantie übernommen.**